**\* If you would like to listen/join the meeting online via WebEx please use this [link](https://hvln.webex.com/hvln/j.php?MTID=m1ecd0c50b7296d13bb4d04b667de2177) to connect. If you would like to testify online, you must provide your name when logging into the WebEx.** 

**Note: testifying online has been challenging due to technical issues, although this option is available, it is** 

**encouraged to submit written and/or in-person testimony.** 

**See the last page for instructions on how to connect to WebEx\***

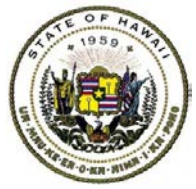

**STATE OF HAWAII STATE PUBLIC CHARTER SCHOOL COMMISSION (ʻAHA KULA HOʻĀMANA)**

## **AMENDED**

# **GENERAL BUSINESS MEETING**

#### MEMBERS

Makalapua Alencastre Harald Barkhoff Shannon Cleary Mitch D'Olier Sylvia Hussey Cathy Ikeda John Kim (Interim Chairperson) Kalehua Krug Vacant

> NOTICE OF MEETING Thursday, July 12, 2018 10:30 a.m.

State Public Charter School Commission 1111 Bishop Street, Suite 516 Honolulu, HI 96813

and

WorldMark Discovery Bay, Lobby 141 Orcas Drive Port Townsend, WA 98368

- I. Call to Order
- II. Approval of June 28, 2018 [General Business Meeting Minutes](http://sharepoint.spcsc.hawaii.gov/SPCSC/Documents/II.%20Unapproved%20General%20Minutes%206-28-18(v1).pdf)
- III. Action on Election of Commission Chairperson and Vice Chairperson
- IV. [Update/Action on Intervention Protocol for Kona Pacific Public Charter School's Notice of](http://sharepoint.spcsc.hawaii.gov/SPCSC/Documents/IV%20Update%20or%20Action%20on%20Intervention%20Protocol%20for%20KPPCS%20NOCfinal.pdf)  Concern Regarding Public Charter School Contract Violations
- V. Presentation/Action on Intervention Protocol for Kanuikapono Public Charter School's Notices of Concern Regarding:
	- A. Statutory Composition [Requirements of the Governing Board and School Policies and](http://sharepoint.spcsc.hawaii.gov/SPCSC/Documents/V.%20Presentation%20and%20Action%20on%20Intervention%20Protocol%20for%20Kanuikapono.pdf) Procedures
	- B. 2016-2017 Annual Financial Audit Findings
- VI. Update/Action on Intervention Protocol for Ka Waihona o ka Naʻauao Public Charter School's Notice of Concern Regarding Fourth Quarter Financial Risk Assessment Results
- VII. Action on Commissioner Volunteers to Serve on a Federal Impact Aid Committee
- VIII. Executive Director's Report
	- A. Bright Spots
	- B. Update on Corrective Action Plans
	- C. Update on Governing Board Meeting Waivers
	- D. Update on Excluding English Assessment Data from Academic Performance Framework for Ke Kula ʻo Samuel M. Kamakau, LPCS
- IX. Adjournment

The Commission welcomes public testimony on agenda items. Persons interested in submitting written public testimony shall clearly identify the agenda item the testimony pertains to and submit the written testimony to commission.mail@spcsc.hawaii.gov by 8:00 a.m. one business day prior to the Commission meeting. Persons wishing to submit public testimony after the written testimony deadline are encouraged to appear in person at the meeting to present oral testimony, as the Commission cannot guarantee that any written testimony submitted after the written testimony deadline will be available for Commissioners to consider during the meeting. Persons wishing to provide oral testimony shall register prior to the Commission's discussion on the agenda item in which he or she intends to provide oral testimony. Testimony must be related to an item that is on the agenda. Each individual or representative of an organization is allotted two minutes, or an amount of time otherwise designated by the Chairperson, to provide oral testimony to the Commission. Persons requiring special assistance or services, such as a sign language interpreter, should call (808) 586-3775 at least three business days before the meeting.

## How to Connect to WebEx

Click "link" on the first page of the agenda to connect to WebEx and hit "Join"

After you join the meeting:

- Click "More Options" and select:
	- "I Will Call In" to call into the meeting OR
	- Click "Call Using Computer" to use your computer to connect the audio.

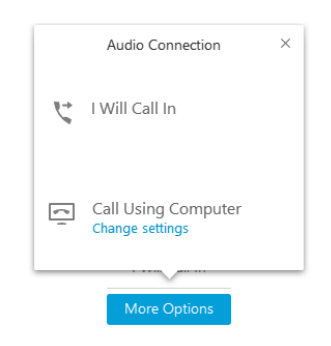

#### Adjust Your Mic and Speaker Volume

If you're having difficulty hearing or being heard during a meeting, you can adjust your speaker or mic volume.

Drop down the "Audio" button from the top ribbon bar and select "Computer Audio Settings". You may use the volume and mic sensitivity sliders to adjust the speaker volume and/or mic sensitivity.

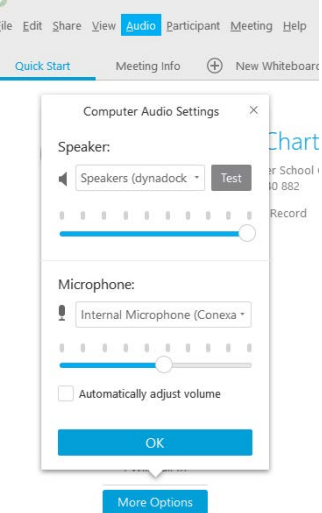

If you would like to testify, please connect to the WebEx 15 minutes prior to the meeting to test the audio connection. Commission staff can be communicated through the chat box at all times.